# **Inhalt**<br>(German Version)

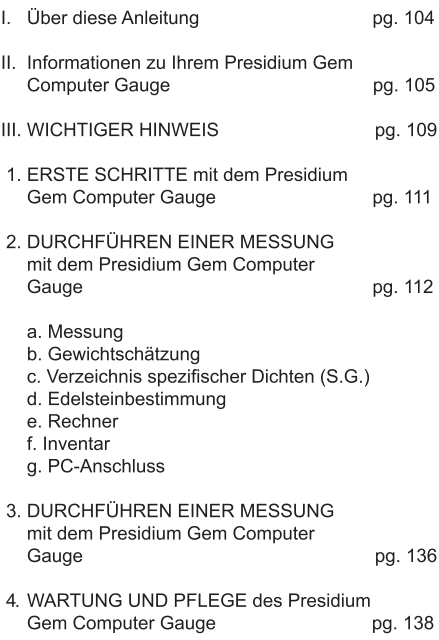

#### I. Über diese Anleitung

Vielen Dank, dass Sie sich für den Presidium Gem Computer Gauge ("PGCG" oder "Messgerät") entschieden haben

Diese Anleitung soll Ihnen die Inbetriebnahme des Messgeräts erleichtern und enthält alle erforderlichen Informationen zur korrekten Nutzung des Messgeräts und der sachgerechten Pflege. Bitte lesen Sie diese Anleitung sorgfältig und bewahren Sie sie für einen späteren Gebrauch an einem sicheren Ort auf.

#### II. Informationen zu Ihrem Presidium Gem **Computer Gauge**

Der Presidium Gem Computer Gauge wurde als Erweiterung des bestehenden Presidium Electronic Gemstone Gauge entwickelt und bietet zusätzliche Funktionen<sup>.</sup>

- $\ddot{\phantom{a}}$ Misst tatsächliche Edelsteinmaße und schätzt Gewicht und Art von Edelsteinen
- Misst 74 Edelsteinarten und 9 verschiedene Formen  $\bullet$
- Präzisionsmessung bis zu 0.01 mm  $\bullet$
- $\ddot{\phantom{a}}$ Direkte Karatumwandlung für runde **Rrilliantschliff-Diamanten**
- Klares, lesbares Display zum komfortablen Ablesen  $\bullet$ von Messungen
- Leichtes, tragbares Gerät lässt sich überall  $\bullet$ einsetzen
- PC-Anschluss für einfaches Importieren und Drucken  $\bullet$ von Messergebnissen

#### Produktspezifikationen:

Messbereich: 0.00 mm bis 25.00 mm bzw. 0.000 ct bis 57 343 ct Empfohlene Batterie: CR 2450 3V oder gleichwertig Batterie-Lebensdauer: allgemein etwa 26 Stunden

kontinuierlicher Betrieb

#### Inhalt der Verpackung:

- Presidium Gem Computer Gauge  $\bullet$
- $\bullet$ CR-2450 3V-Batterie
- Schmuckaufsatz für hohe Fassungen  $\bullet$
- $\bullet$ USB-Kabel
- $\bullet$ Kurzanleitung
- $\bullet$ OR-Code-Karte
- Schutzbehälter  $\bullet$

# Geräteteile

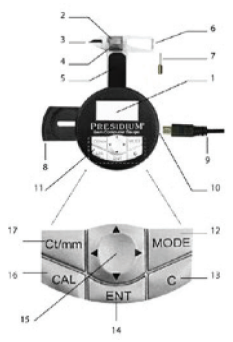

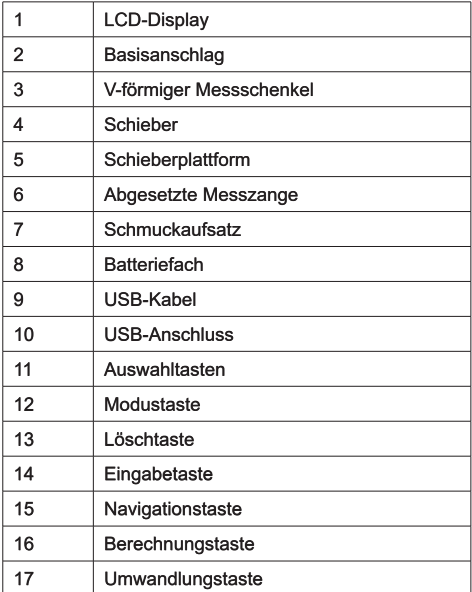

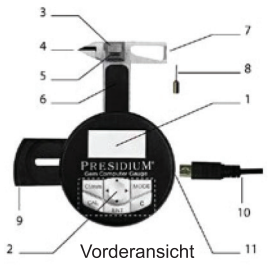

### Display-Konfiguration

Die LCD-Anzeige des PGCG ist in drei allgemeine Abschnitte gegliedert.

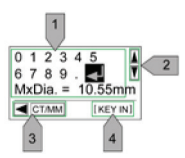

- 1. Interaktives Display
- 2. Rollbalken
- 3. Anweisungsleiste

#### Tastenkonfiguration

Folgende Tabelle zeigt die Funktion der Auswahltasten. Einige Tasten sind mit mehreren Funktionen belegt.

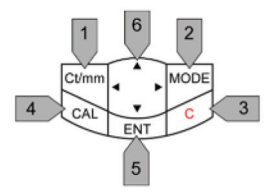

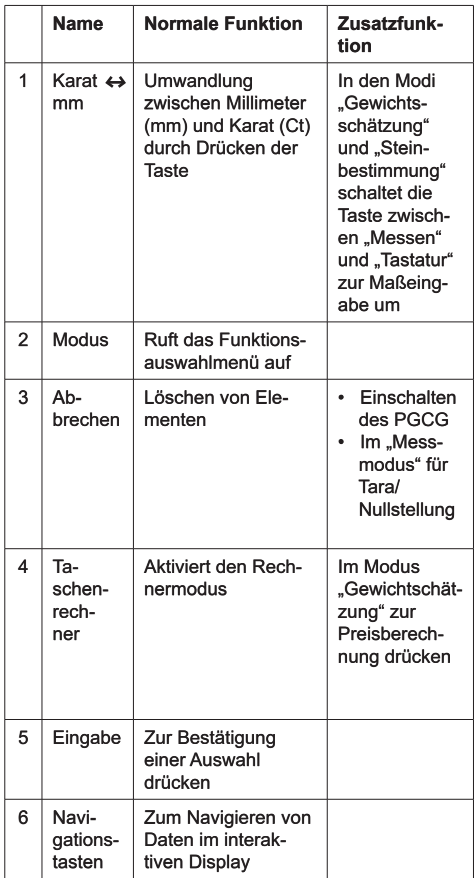

#### III. WICHTIGER HINWEIS

- Das Messgerät trocken halten. Niederschlag und  $\ddot{\phantom{0}}$ Flüssigkeiten oder Feuchtigkeit können Mineralien enthalten, die auf elektrische Schaltkreise korrodierend wirken. Falls das Messgerät nass wird. entfernen Sie die Batterie und lassen Sie es vor der weiteren Verwendung vollständig trocknen.
- Das Messgerät nicht in staubiger oder verschmutzter  $\bullet$ Umgebung lagern oder betreiben. Die beweglichen Teile und elektronische Bauelemente könnten beschädigt werden.
- Das Messgerät nicht bei Hitze lagern oder betreiben.  $\bullet$ Hohe Temperaturen können die Lebensdauer des Messgerätes verkürzen oder das Gerät bzw. dessen Batterien beschädigen - zusätzlich können bestimmte Plastikteile des Gerätes sich verziehen oder schmelzen.
- Das Messgerät nicht bei Kälte lagern oder betreiben.  $\bullet$ Bei der anschließenden Erwärmung auf die Normaltemperatur kann sich im Inneren des Messgerätes Feuchtigkeit niederschlagen und die elektronischen Bauteile beschädigen.
- Nicht versuchen, das Messgerät auf andere Weise als in der Anleitung beschrieben zu öffnen.
- Messgerät nicht fallen lassen, stoßen oder schütteln.  $\bullet$ Rauer Umgang kann zu Brüchen interner Schaltkreise und der Feinmechanik führen
- Keine aggressiven Chemikalien, scharfe Reinigungsmittel oder Lösungsmittel zum Reinigen des Messgerätes verwenden.

· Das Messgerät nicht lackieren oder bemalen. Lack oder Farbe kann die beweglichen Teile verkleben und den einwandfreien Betrieb verhindern.

Falls das Messgerät nicht korrekt funktioniert, wenden Sie sich bitte an den Presidium-Kundendienst unter service@presidium.com.sq oder an:

Presidium Instruments Pte Ltd Unit 7, 207 Henderson Road Singapore 159550 Attn: Customer Service Executive

#### 1. ERSTE SCHRITTE mit dem Presidium Gem **Computer Gauge**

Einlegen der Batterie in den Presidium Gem **Computer Gauge** 

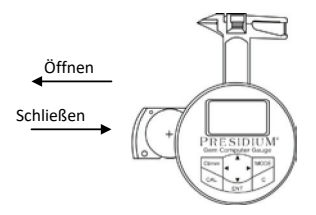

- 1. Ziehen Sie den Batterieschieber mit dem Finger oder einem Schraubendreher nach außen zur Seite
- Setzen Sie eine CR 2450 3 V-Batterie mit dem (+)  $2.$ Symbol nach oben in das Batteriefach ein und drücken Sie den Batterieschieber seitlich nach innen.
- Der Einsatz von Alkalibatterien wird empfohlen - $\mathcal{R}$ dadurch ergibt sich im Gegensatz zu herkömmlichen Batterien mit geringerer Kapazität eine kontinuierliche Laufzeit von etwa 2.5 Stunden.

#### Informationen zu Ihrem Presidium Gem Computer Gauge

- Drücken Sie die "C"-Taste auf dem  $\mathbf{1}$ Auswahltastenfeld
- Das Wort "Presidium" wird angezeigt und das Gerät  $2.$ wird automatisch in den Messmodus versetzt.
- Auf dem Display werden zwei Zeilen angezeigt: 3 die erste zeigt das Messergebnis in Millimetern und die zweite das Ergebnis in Karat.

Bitte beachten Sie, dass sich der PGCG nach 5 Minuten Nichtbenutzung automatisch abschaltet.

#### Hinweise zum Batteriebetrieb

Entnehmen Sie verbrauchte Batterien aus dem Batteriefach, da Batterien korrodieren oder auslaufen und das Messgerät beschädigen können. Entnehmen Sie die Batterien auch, wenn das Instrument voraussichtlich für einen längeren Zeitraum nicht verwendet wird.

#### 2. DURCHFÜHREN EINER MESSUNG mit dem Presidium Gem Computer Gauge

- Standardmäßig befindet sich das Gerät nach dem  $1<sup>1</sup>$ Finschalten im Messmodus
- Der PGCG enthält die folgenden Funktionen:  $2.$ 
	- $a)$ Messung
	- $\overline{b}$ Gewichtschätzung
	- Verzeichnis spezifischer Dichten (S.G.)  $c)$
	- d) Edelsteinbestimmung
	- Taschenrechner  $e)$
	- Inventar  $f$
	- $\mathsf{q}$ ) PC-Anschluss
- 3. Um andere Funktionen zu nutzen, drücken Sie "Modus" auf dem Auswahltastenfeld und wählen Sie eine Funktion aus der Liste

#### a. Messung

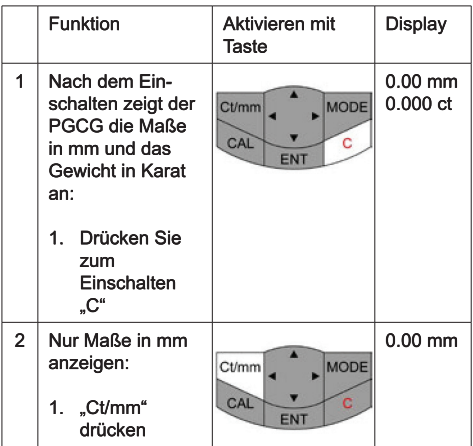

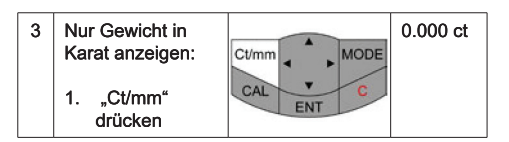

Der Presidium Gem Computer Gauge sollte in der Handfläche gehalten werden. Bewegen Sie den Schieber mit der Daumenauflage.

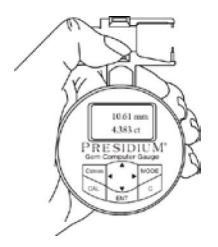

Ziehen Sie beim Messen loser Steine den Schieber und setzen Sie den Stein auf die Schieberfläche. Achten Sie darauf, dass die Grundfläche des Steins parallel zur Schieberfläche ist, damit er sich nicht beweat.

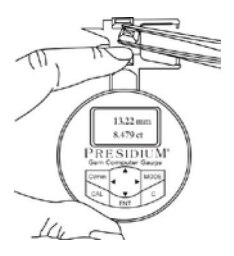

Setzen Sie beim Messen gefasster Steine den Schmuckaufsatz auf das Messgerät platzieren Sie den Stein zwischen Schmuckaufsatz und Schieberanschlag.

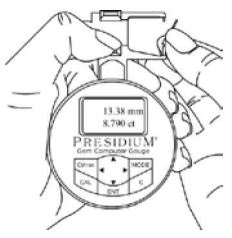

Schließen Sie langsam den Schieber. Das Messergebnis wird sofort im Anzeigefenster angezeigt.

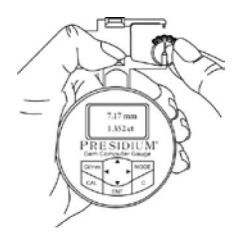

- Drücken Sie "ct/mm", um zwischen folgenden Anzeigemodi zu wechseln:
- 1. Anzeigen von Maßen in mm und Gewicht in Karat (standardmäßig)
- 2. Nur Maße in mm anzeigen
- 3. Nur Gewicht in Karat anzeigen

#### Die Standardeinstellung des Presidium Gem Computer Gauge (PGCG) ist für Brilliantrundschliff nach US-Standard programmiert

Gehen Sie für unterschiedlich geformte Edelsteine wie folgt vor.

#### b. Gewichtschätzung

Der Presidium Gem Computer Gauge (PGCG) schätzt das Gewicht eines Edelsteins anhand von Form, Durchmesser, Tiefe und Art des Steins.

Die verschiedenen Edelsteinformen zeigt das folgende Diagramm:

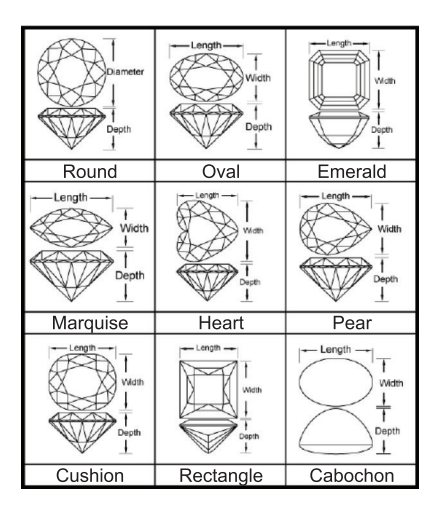

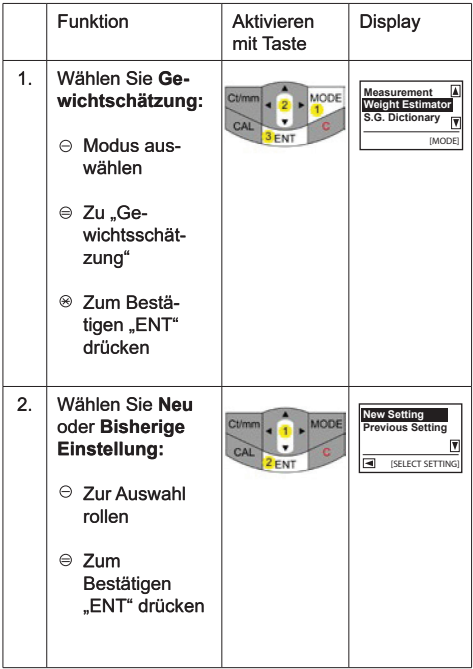

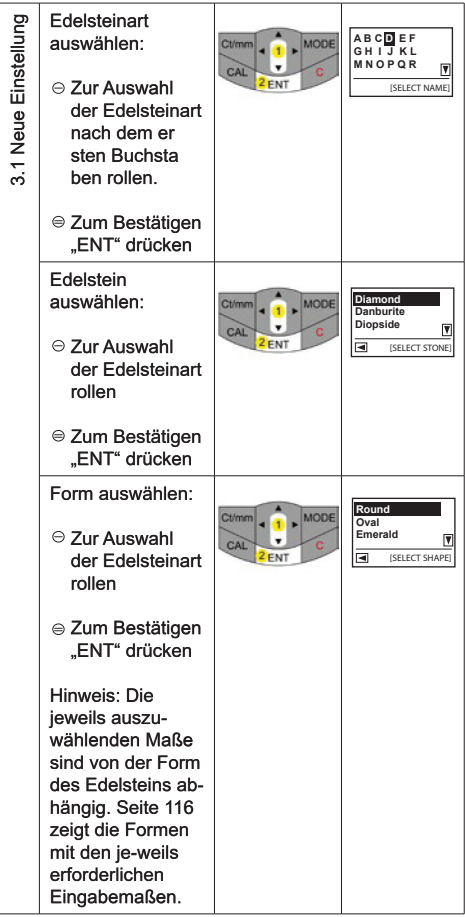

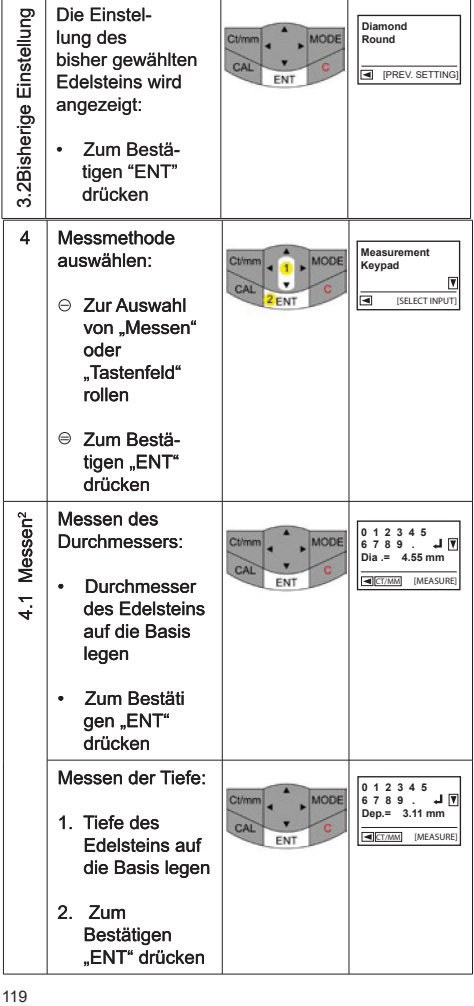

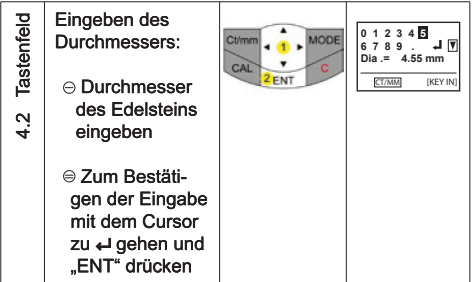

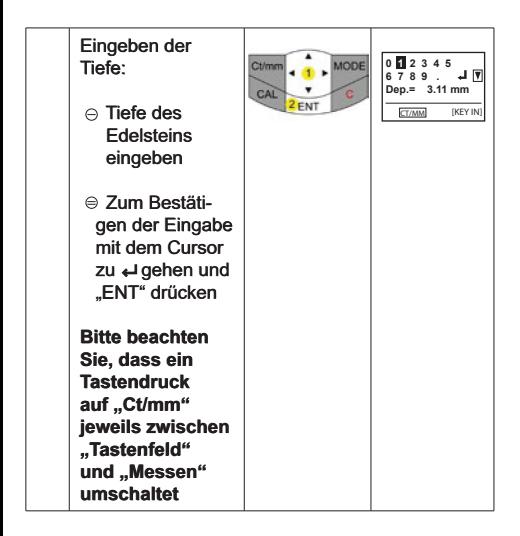

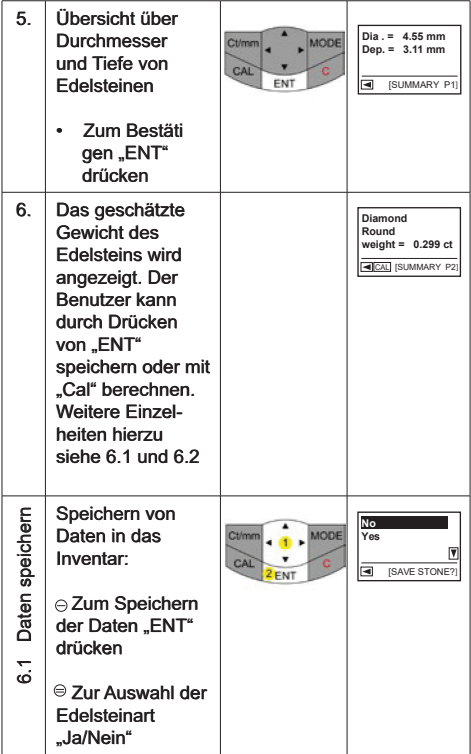

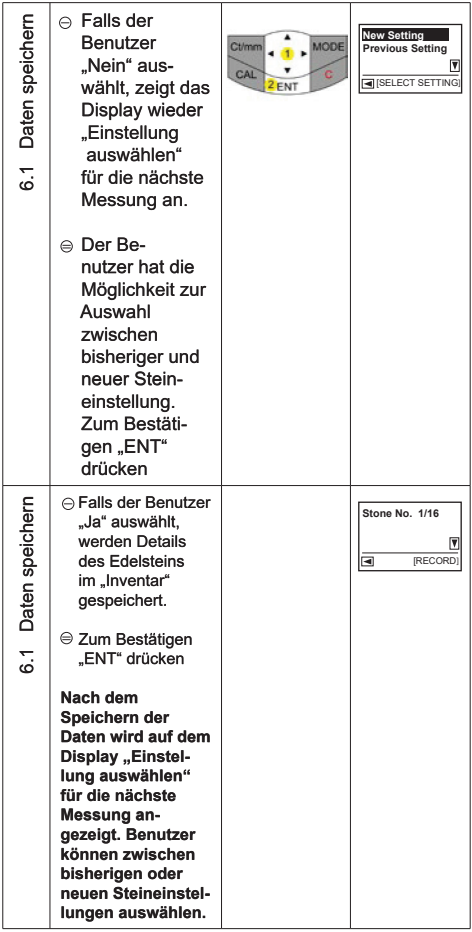

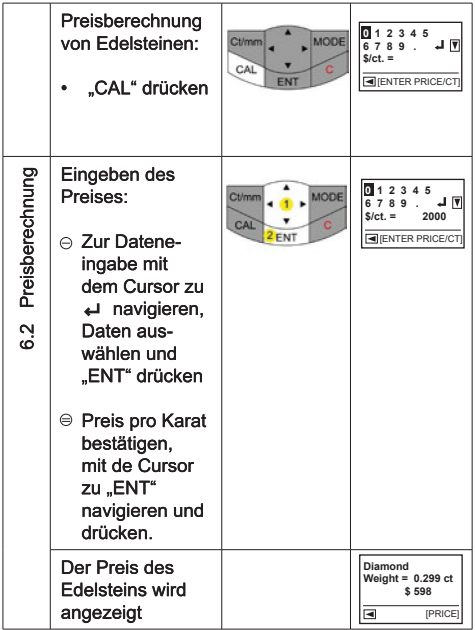

Speichern von Daten in das Inventar:

• Zum

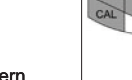

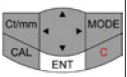

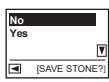

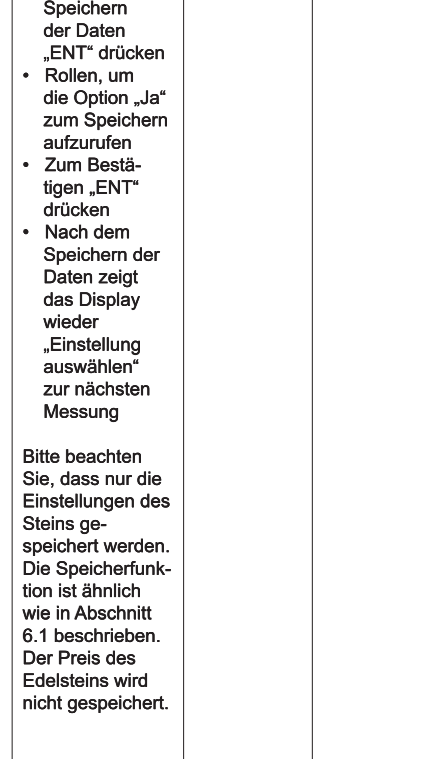

#### c. Verzeichnis spezifischer Dichten (S.G.)

Der Presidium Gem Computer Gauge ermöglicht das Eingrenzen der Edelsteinart anhand des

spezifischen Gewichts (S.G.) Der Presidium Gem Computer Gauge (PGCG) enthält ein Verzeichnis der spezifischen Dichtewerte ausgewählter Edelsteine für Referenzzwecke

Bitte beachten Sie, dass das Gewicht des Edelsteins als zweite Variable zur Bestimmung des Edelsteins ebenfalls erforderlich ist

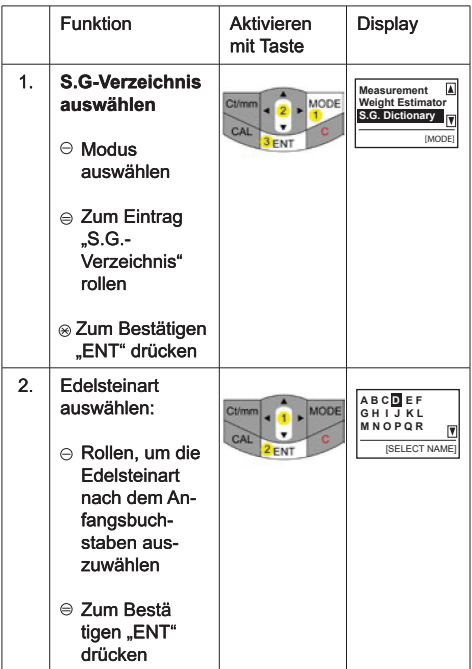

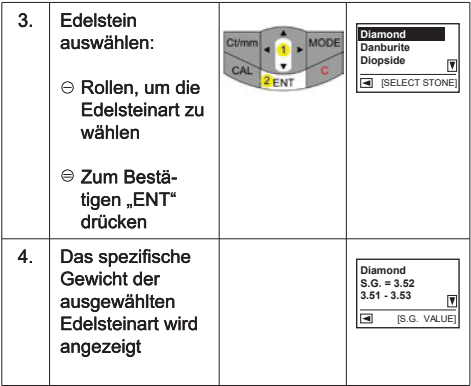

## d. Edelsteinbestimmung

So bestimmen Sie das spezifische Gewicht eines Edelsteins:

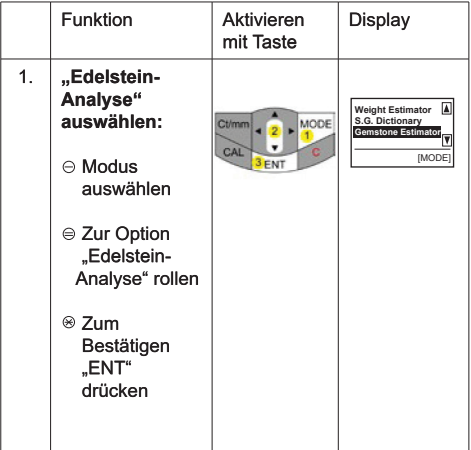

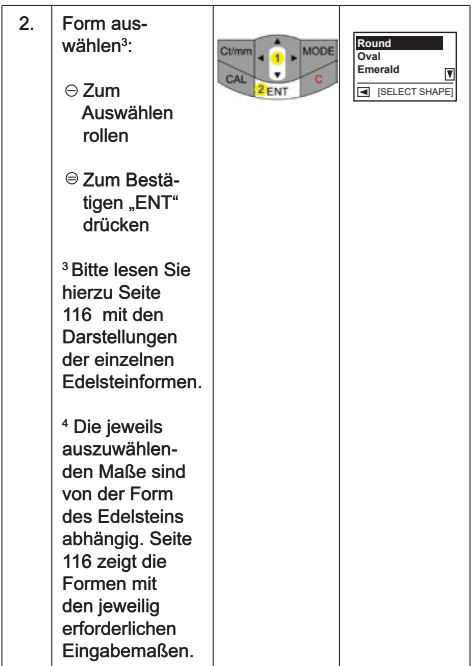

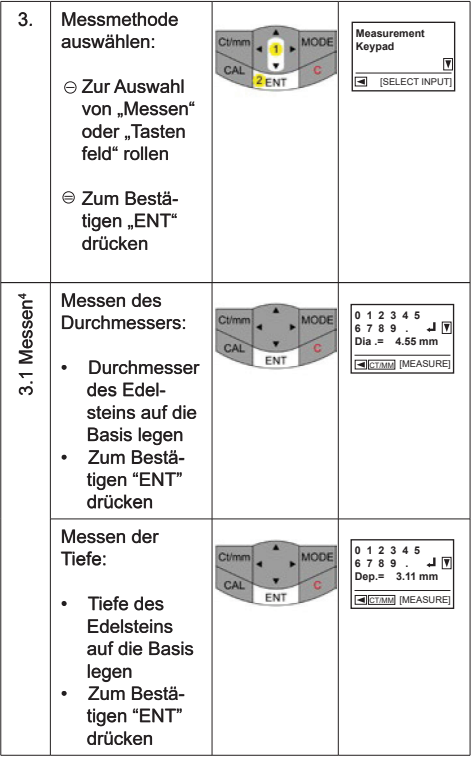

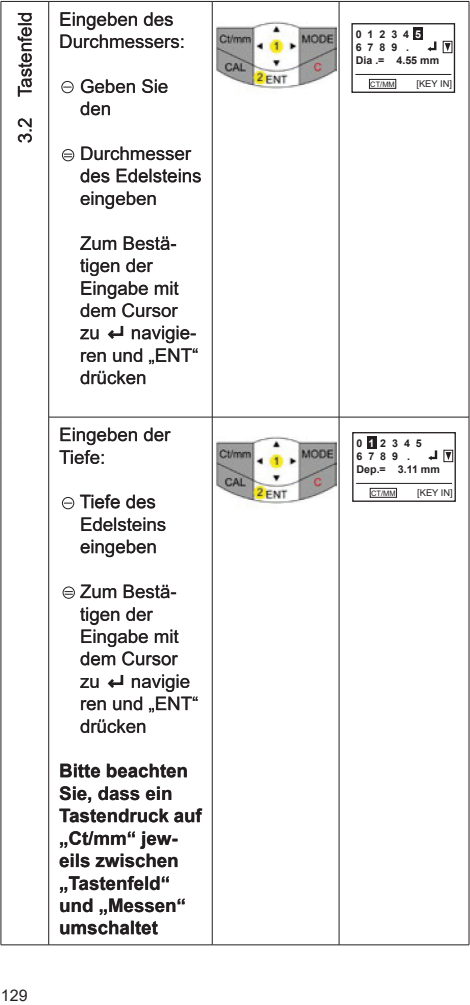

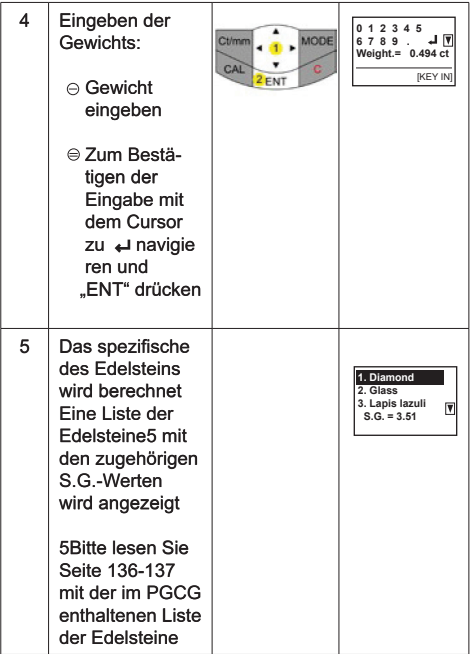

#### e. Rechner

Mit dem Presidium Gem Computer Gauge (PGCG)<br>können Sie auch einfache Berechnungen durchführen.

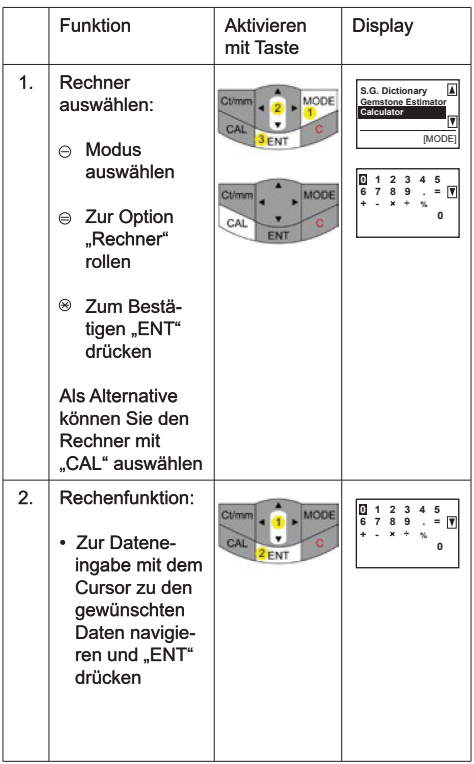

#### f. Inventar

Mit dem Presidium Gem Computer Gauge (PGCG) können Sie Details (z. B. Art, Form und Gewicht) des Edelsteins als Referenz speichern.

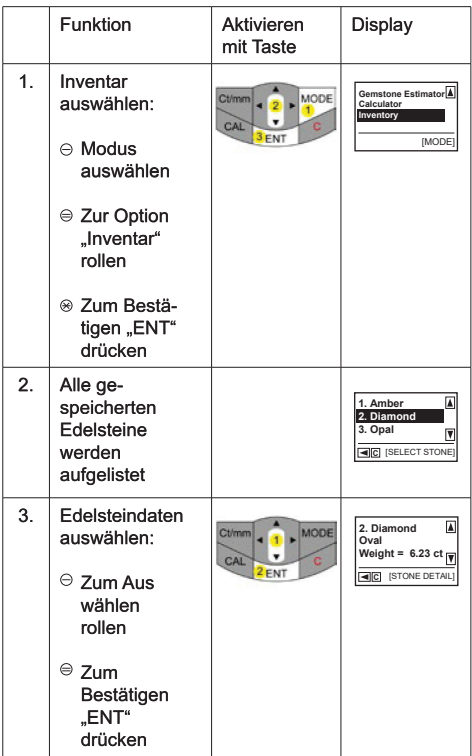

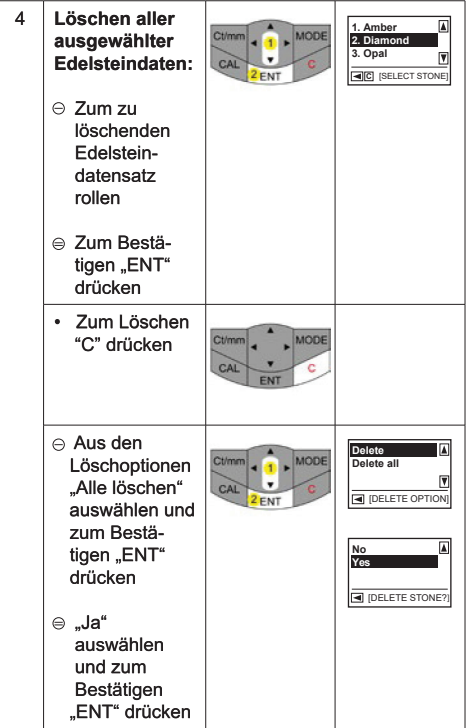

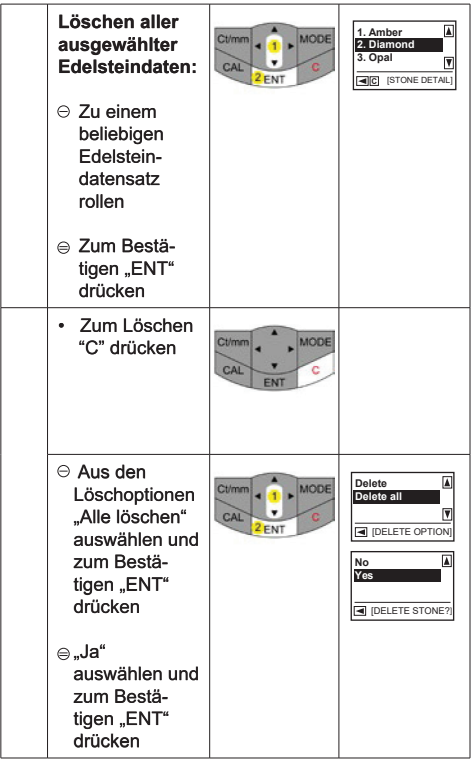

#### g. PC-Anschluss

Das Presidium Gem Computer Gauge wird mit einer herunterladbaren Software geliefert, die Zugriff auf mehr Edelsteine bietet. Bitte klicken Sie auf www.presidium. com.sg

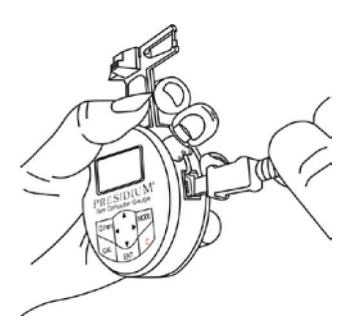

Diese Software ist zur Zeit noch nicht mit Mac OS Plattformen kompatibel.

#### 3. DURCHFÜHREN EINER MESSUNG mit dem Presidium Gem Computer Gauge

Die S.G.-Werte folgender Edelsteine sind im Presidium Gem Computer Gauge gespeichert:

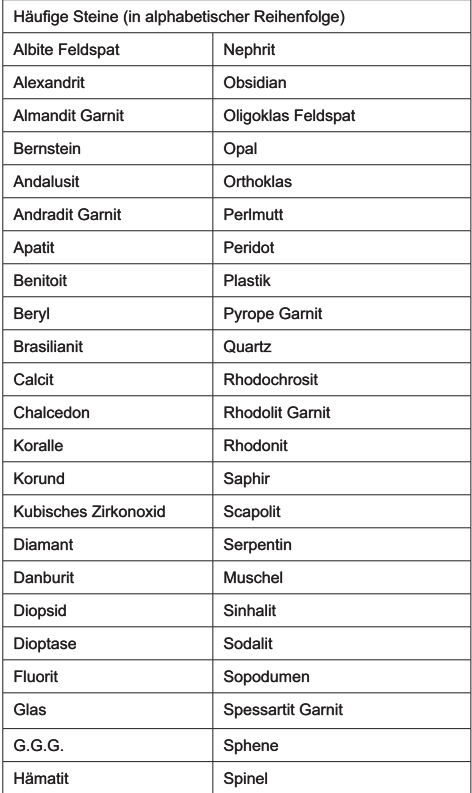

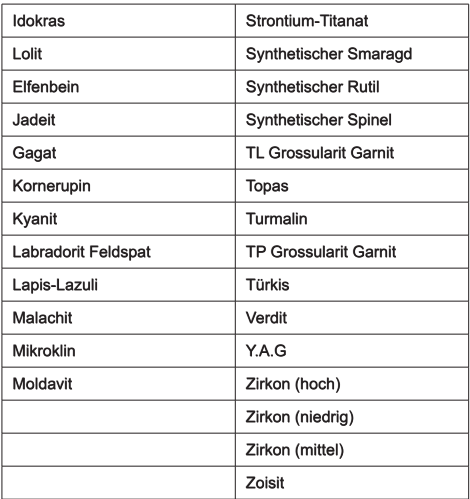

í

#### $\overline{4}$ . WARTUNG UND PFLEGE des Presidium Gem **Computer Gauge**

 $\ddot{\phantom{0}}$ Entnehmen Sie verbrauchte Batterien aus dem Batteriefach, da Batterien korrodieren oder auslaufen und das Messgerät beschädigen können. Entnehmen Sie die Batterien auch, wenn das Instrument voraussichtlich für einen längeren Zeitraum nicht verwendet wird

Das Messgerät ist ein Präzisionsprodukt und sollte sorgfältig behandelt werden.

Vielen Dank für das Durchlesen dieser Benutzeranleitung, anhand derer Sie das erworbene Produkt besser kennengelernt haben.

Presidium empfiehlt Ihnen, Ihre Gewährleistung auf das Produkt durch Einsenden der Garantiekarte an uns zu registrieren, oder sich online unter http://www.presidium. com.sg/ zu registrieren.